Button Press : Treat Express A Part of Dog Toy Complex

August 13, 2018

## **Contents**

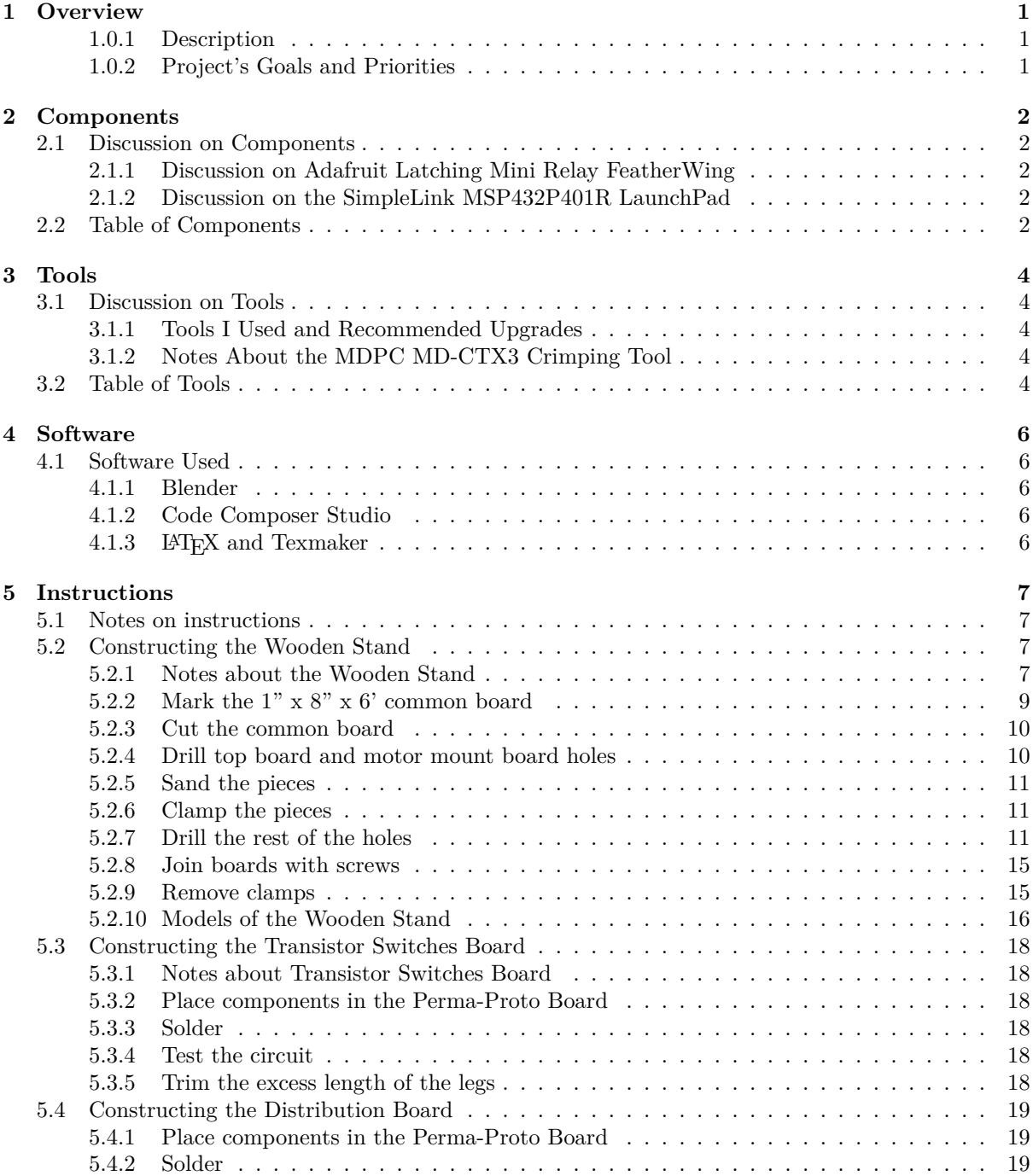

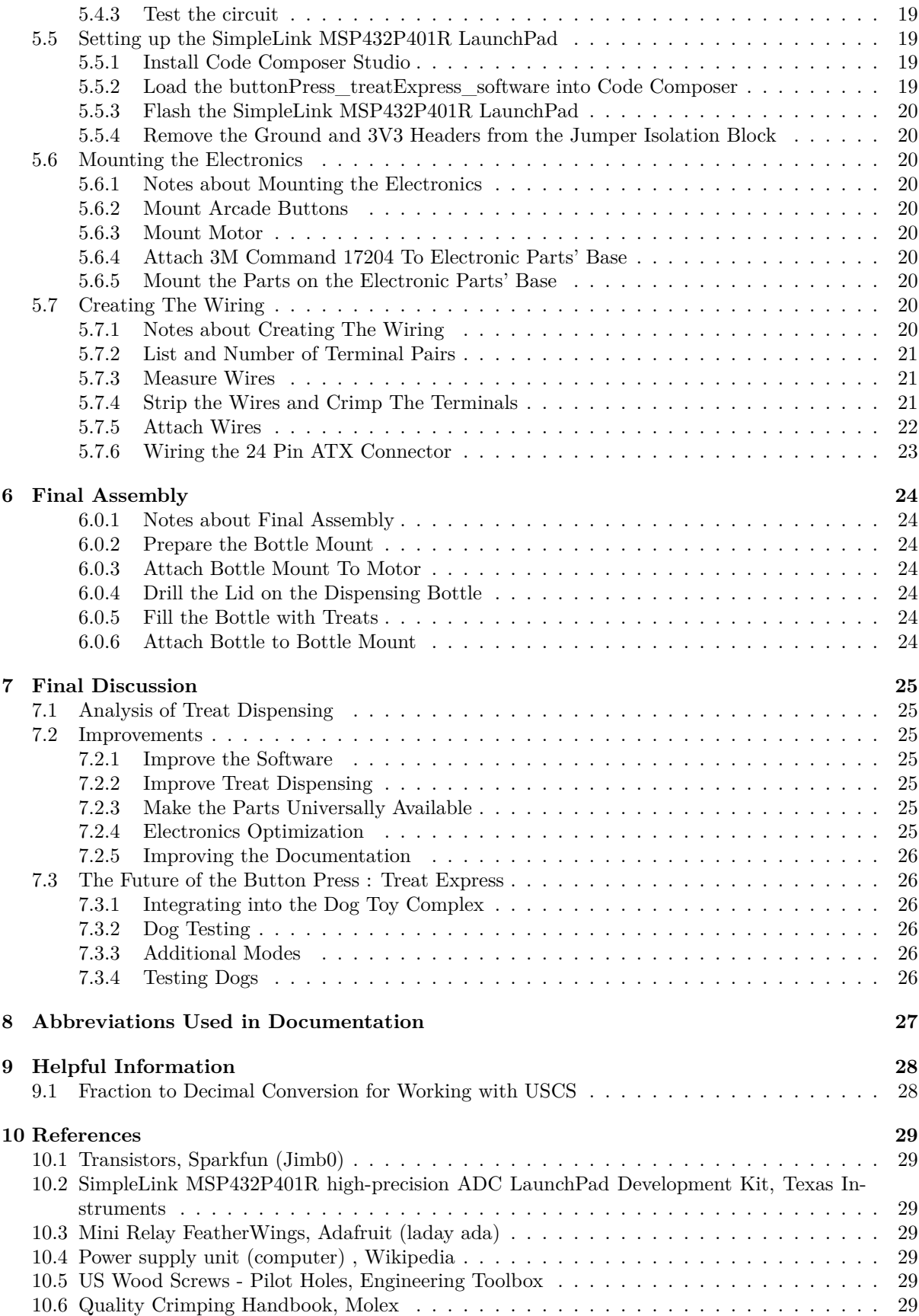

## 1 Overview

### **1.0.1 Description**

Button Press : Treat Express is an interactive toy with a wooden structure; electronics manage buttons and treat dispensing. Various games can be programmed; the default game is to press the lit button, then a bottle is rotated to dispense treats.

### **1.0.2 Project's Goals and Priorities**

Button Press : Treat Express is meant to be able to be used independently, be educational, and be entertaining. Its design is customizable and simple enough to be built by anyone. Documentation and models are provided gratis and libre so that users can be unburdened and knowledge can be shared to grow the project and its users.

## 2 Components

## **2.1 Discussion on Components**

The list of required components used in this project are what I used; it's not a list of universally available products nor was there any attempt to find replacements for parts I had on hand. This isn't a great way to make a parts list. Ideally the components would all be purchased from some international distributor like Digi-Key or Mouser. When this project is fully integrated into the Dog Toy Complex and component overlap is taken into account on design my plan is to create a universal list. As for now, it's not unreasonable for a user to source parts and make adjustments accordingly. I did try to purchase the components from only a handful of locations and they are listed.

#### **2.1.1 Discussion on Adafruit Latching Mini Relay FeatherWing**

I chose to use a prebuilt relay circuit from Adafruit since many of the components were being purchased there. A prototype of Button Press : Treat Express had a different treat dispensing mechanism that used a sensor to detect a full cycle of rotation and at that time I figured a latching relay would be best. It likely doesn't matter if a latching or non latching relay is used. I chose to use a mechanical relay rather than a solid state relay or a simple transistor due to its simplicity and current carrying capacity. The clicking noise can also benefit dog-toy interaction as it provides an automatic audio cue denoting success.

#### **2.1.2 Discussion on the SimpleLink MSP432P401R LaunchPad**

I chose the Texas Instruments SimpleLink MSP432P401R Launchpad to fulfill multiple purposes. I wanted to program on an ARM Cortex M, I wanted a powerful board that is capable of being used in other projects, and I wanted it all to be on an inexpensive platform.

## **2.2 Table of Components**

The table of components lists the necessary parts and the reason for their use. If the exact component can't be sourced, then only the reason needs to be fulfilled.

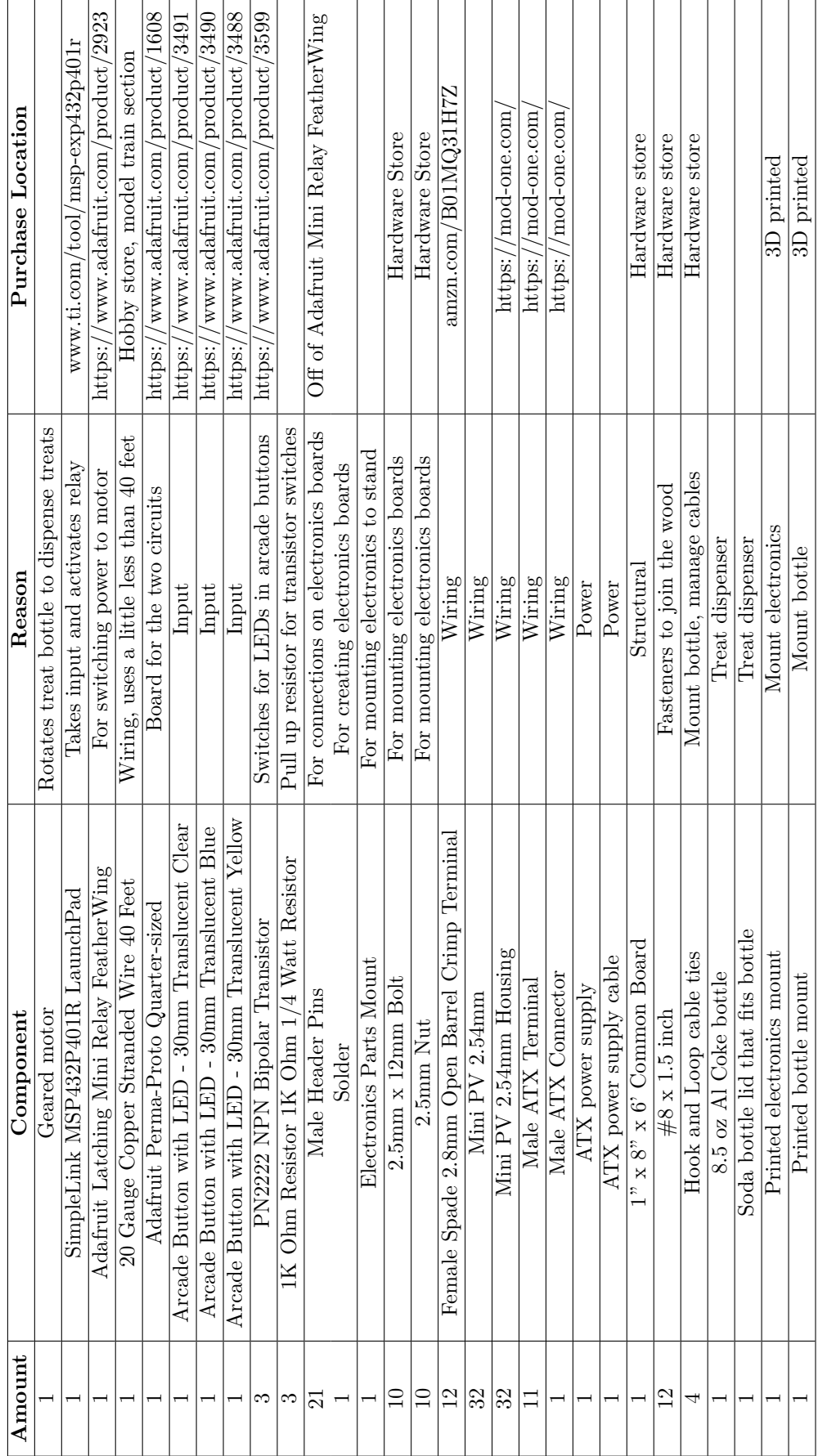

Table 2.1: Components Table 2.1: Components

## 3 Tools

## **3.1 Discussion on Tools**

Not a lot of tools are required for this project. Cutting and fastening the wood requires basic woodworking tools. The electronics can be assembled using an inexpensive soldering iron and flux.

#### **3.1.1 Tools I Used and Recommended Upgrades**

The major tools in my case that I already had were a pull saw, a 3/8" drill driver and drills, two rulers (one short, one long), and an inexpensive soldering iron with a tip cut with a diamond wheel. In an attempt to keep cost low I only purchased two 6" bar clamps; they seem to perform much better on wood than the clamps I had. On the prototype I used self driving spade drills and they were a disaster; the feed rate was uncontrollable so the holes' finish was miserable and the drill consistently stalled. I upgraded to multi-purpose hole saws; drilling and hole finish was greatly improved, but at an increased cost. In the prototype I soldered all of the connections and purchased pre-made cables. This limited my options and was a bit ugly so I decided to invest in cable crimping skills.

A better set of tools would include; enough clamps to set the entire stand up for its fasteners, a robust soldering iron with proper tips, a square for drawing orthogonal lines consistently and quickly, helping hands or a vise to manage the components and Perma-Proto Board, .

#### **3.1.2 Notes About the MDPC MD-CTX3 Crimping Tool**

#### For this project I used the MDPC MD-CTX3 crimp tool

(https://www.cable-sleeving.com/crimping-tool). It's about two to four times more expensive than some of the cheaper models found around the internet, but it's also significantly cheaper then the official tools. I reasoned this was a good compromise when venturing into terminal crimping and that I would use it frequently in the future. Quality tools can also result in better crimps.

## **3.2 Table of Tools**

This table lists general descriptions of the tools used in to create this project; it does not specify where to source the tools since user preference helps pick through the numerous options.

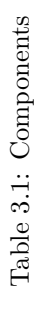

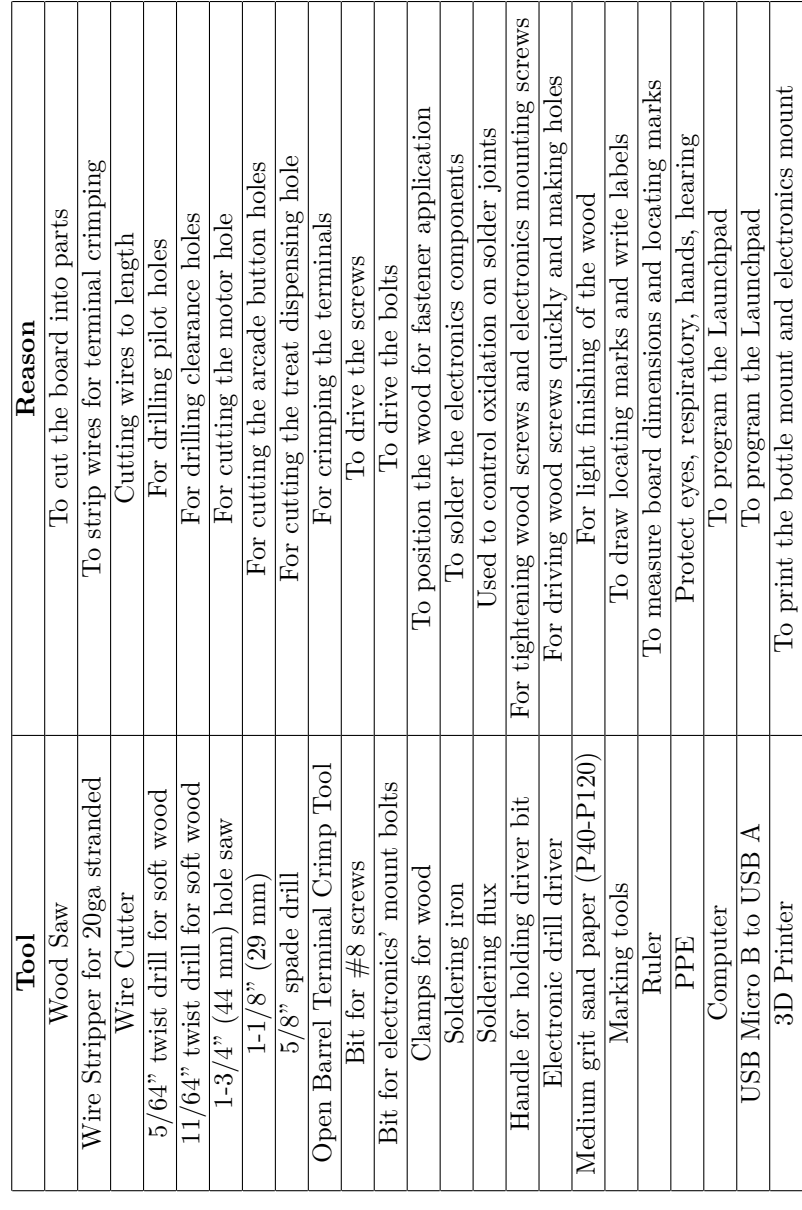

## 4 Software

## **4.1 Software Used**

#### **4.1.1 Blender**

Blender (https://www.blender.org/) was used to model the stand and design the 3D printed components. The models are split into two files one with units in USCS (inches) and the other in SI (mm). At some point the models can be ported to parametric modeling software.

#### **4.1.2 Code Composer Studio**

Code Composer Studio (http://www.ti.com/tool/CCSTUDIO) was used to program the TI Launchpad.

#### **4.1.3 LATEX and Texmaker**

The documentation is written with LAT<sub>EX</sub>, using MiKTeX (https://miktex.org/) with Texmaker (http://www.xm1math.net/texmaker/) as the graphical interface.

## 5 Instructions

### **5.1 Notes on instructions**

These instructions offer tips and tricks, but do not dictate the exact methods to construct Button Press : Treat Express. There are a number of resources that offer clear instruction on specific topics involved in this project including sourcing parts, woodworking, electronics, terminal crimping, soldering, and programming. Each instruction should contain enough information that experience or light research will be enough of a guide. It's my hope that these instructions will be improved through clarification of confusion and questions.

## **5.2 Constructing the Wooden Stand**

#### **5.2.1 Notes about the Wooden Stand**

#### **Wood Quality**

The wooden stand is built with inexpensive softwood which is easily scratched and dented. A hardwood would likely be better, but the cost is significantly more. Finishing techniques like shaping, sanding, and jointing to improve board dimensions can improve fitment.

#### **Clean Cuts**

The markings do not compensate for the saw's kerf. This isn't terribly important as the relative dimensions and the way the stand is connected make it all work. This does make it more complicated to produce cleaner cuts. To reduce splintering when sawing it's a common practice to cover the area to be cut with masking tape and use a razor to cut surface deep and parallel to the cut to be made, but a distance away from the cut line; this isn't taken into account in the markings.

#### **Pilot and Clearance Holes**

Best practice for using screws is to drill pilot and clearance holes. Pilot holes are drilled into the portion of wood the screw threads will pull towards the screw head. The threads should not touch the portion that the screw head uses as a bearing surface, many screws take this into account by having a section of the shaft without threads. If this is not the case it's good practice to drill clearance holes that provide enough distance around the screw to allow for the threads to pass without touching the walls. In this project drilling pilot holes helps with alignment and can help keep the screws straight.

#### **Clamping**

Constructing the wooden stand piecemeal has its challenges, so it's likely best to clamp all of the boards together and apply the screws. The provided images display locating marks without all of the boards in position for a clearer image.

#### **Fastener Location**

Since the screws aren't supporting much shear stress from gravity and dog interaction the fastener location isn't terribly critical. The marks have them located in a way that subdivides the surface evenly, but structurally a better way would to have them spaced apart to resist torque applied to the board.

## **5.2.2 Mark the 1" x 8" x 6' common board**

Mark the common board for cut marks, drill marks, and board locating marks. The marks were designed to fit large dogs (about 50 - 90 lbs), but the height can be adjusted by varying the leg height. At this size there is about a 2 inch buffer for bad ends or skipping cuts around knots.

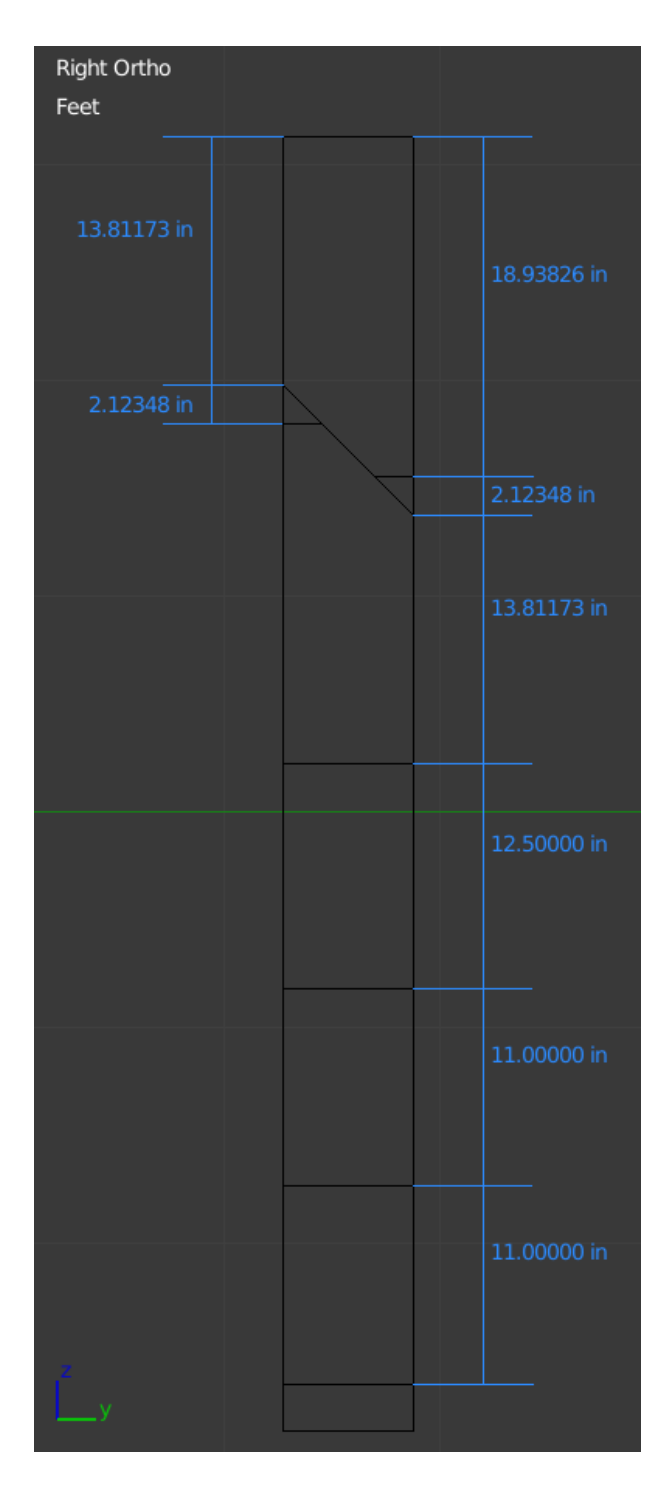

Figure 5.1: Marks to cut the board into its pieces.

### **5.2.3 Cut the common board**

Cut the common board along the marks. Covering the cut lines in masking tape can help reduce splintering. Any leftover parts can be saved for later use.

### **5.2.4 Drill top board and motor mount board holes**

Drill ADD DIMENSIONS pilot holes and the arcade button holes on the marks for the top board and drill the motor hole on the motor mount board. It's not completely necessary to drill the holes before clamping but it can be easier to drill orthogonally when the board isn't mounted.

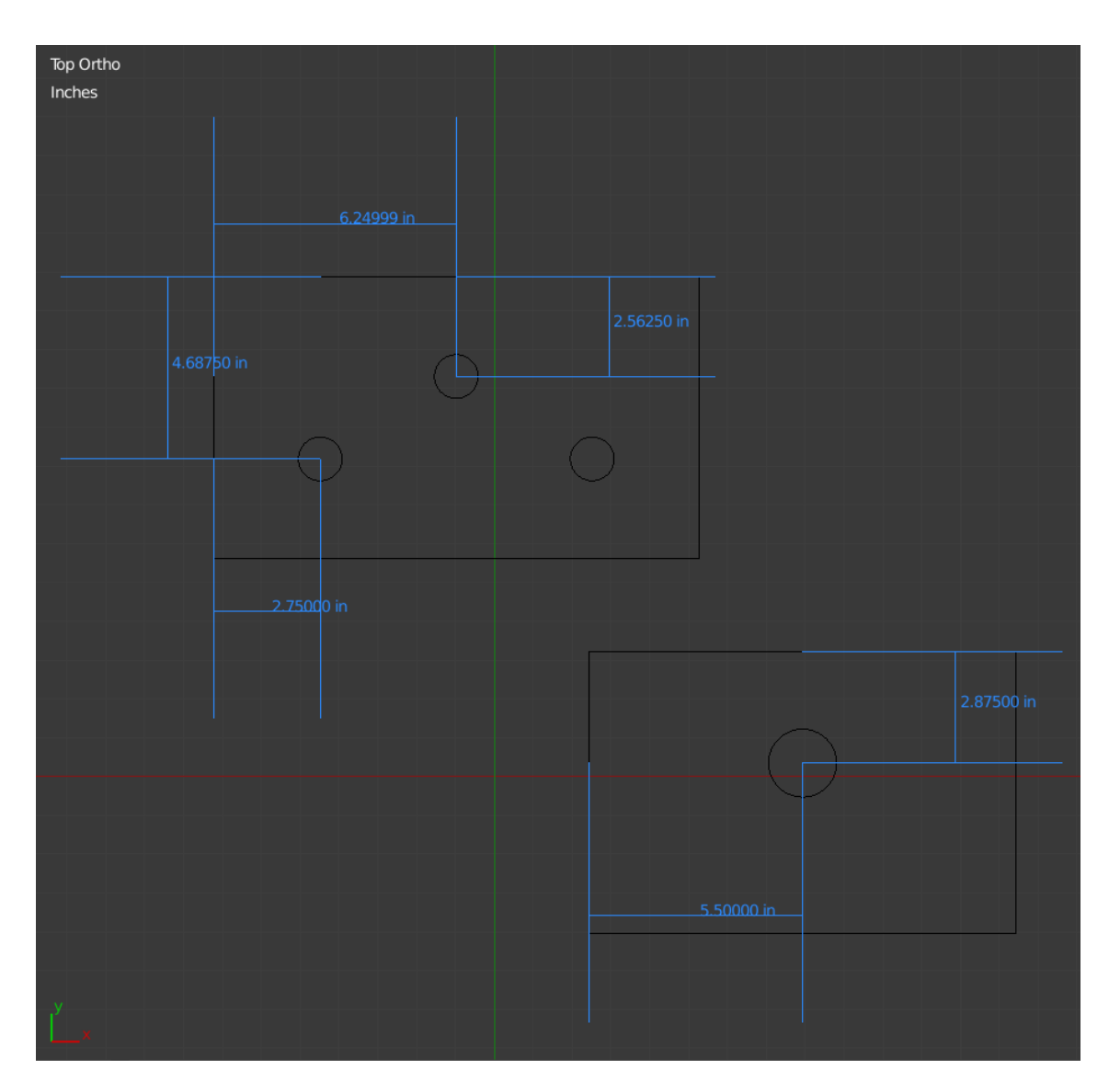

Figure 5.2: Locations of holes for the arcade buttons and motor.

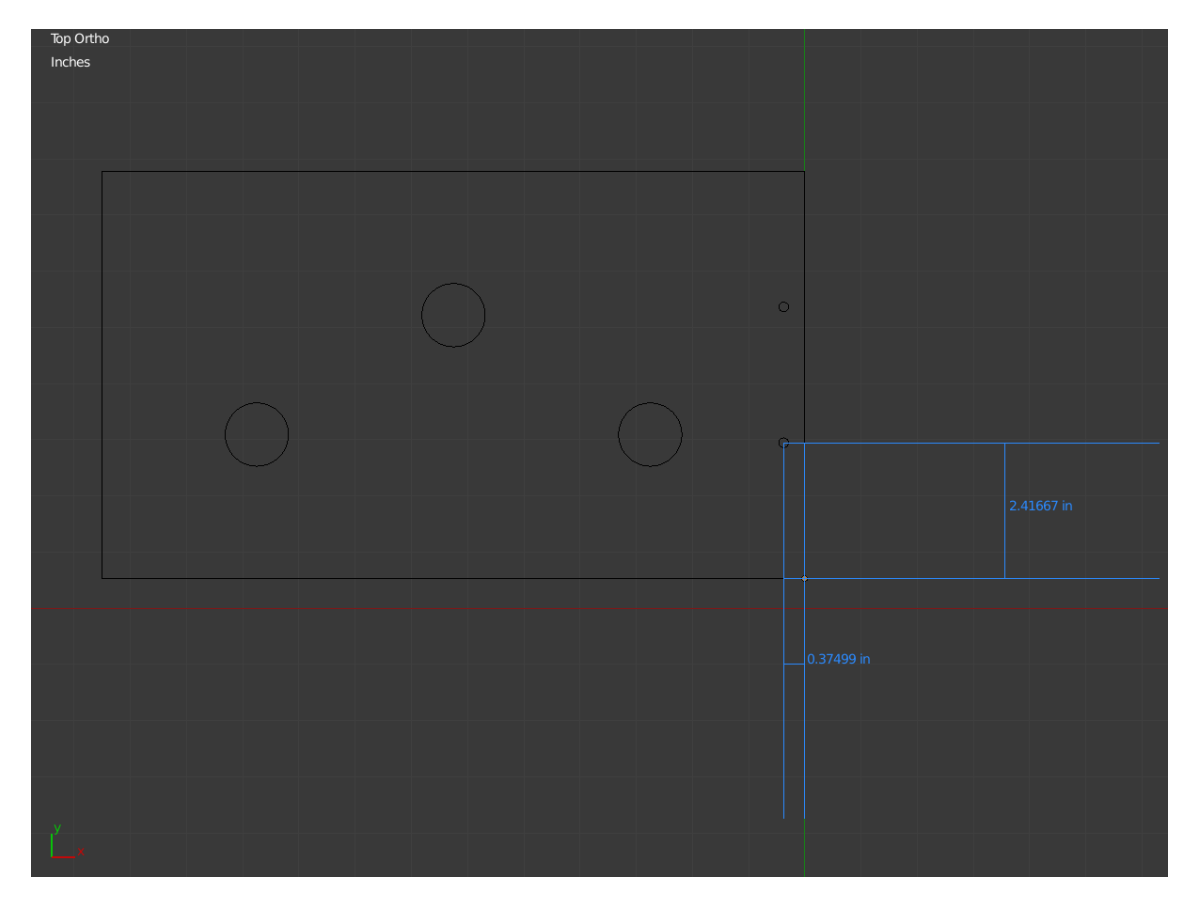

Figure 5.3: Locations of pilot/clearance holes in top board.

#### **5.2.5 Sand the pieces**

Clean up the boards' edges with coarse to fine grit (approximately P40 to P120) sand paper as necessary to clean the cuts and smooth away sharp edges.

#### **5.2.6 Clamp the pieces**

Clamp the boards together using the locating marks. It's a good policy to find the optimal arrangement of the boards by testing fit. One edge of a board may fit better in position than another way. It's not completely necessary to clamp all of the parts together at once, but it is likely the optimal method.

#### **5.2.7 Drill the rest of the holes**

Dill the rest of the pilot holes; drilling after clamping helps to keep alignment of the holes. Drill clearance holes if necessary.

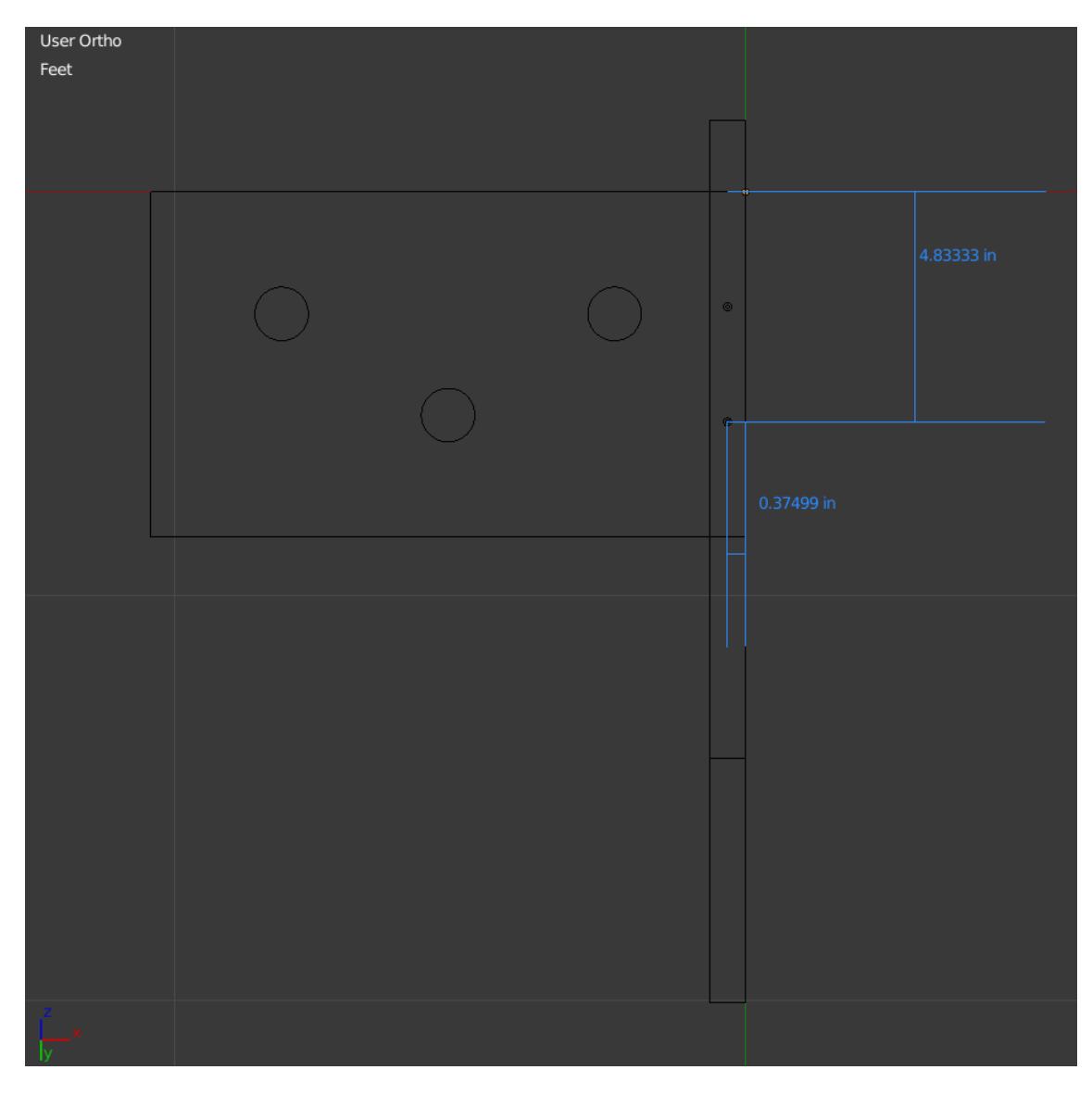

Figure 5.4: Locations of pilot/clearance holes in top board.

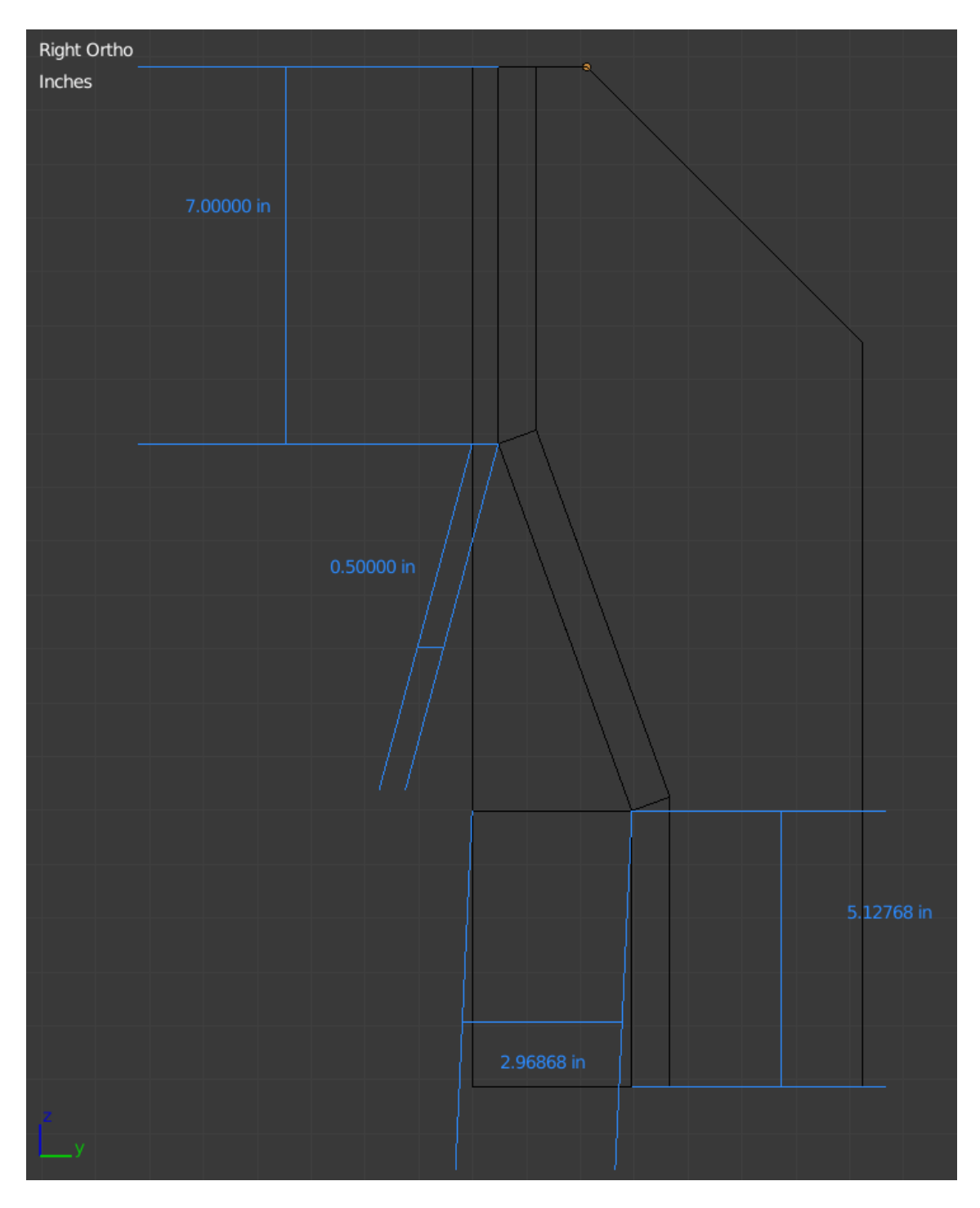

Figure 5.5: Locations of the back corners of the motor board relative to the left leg.

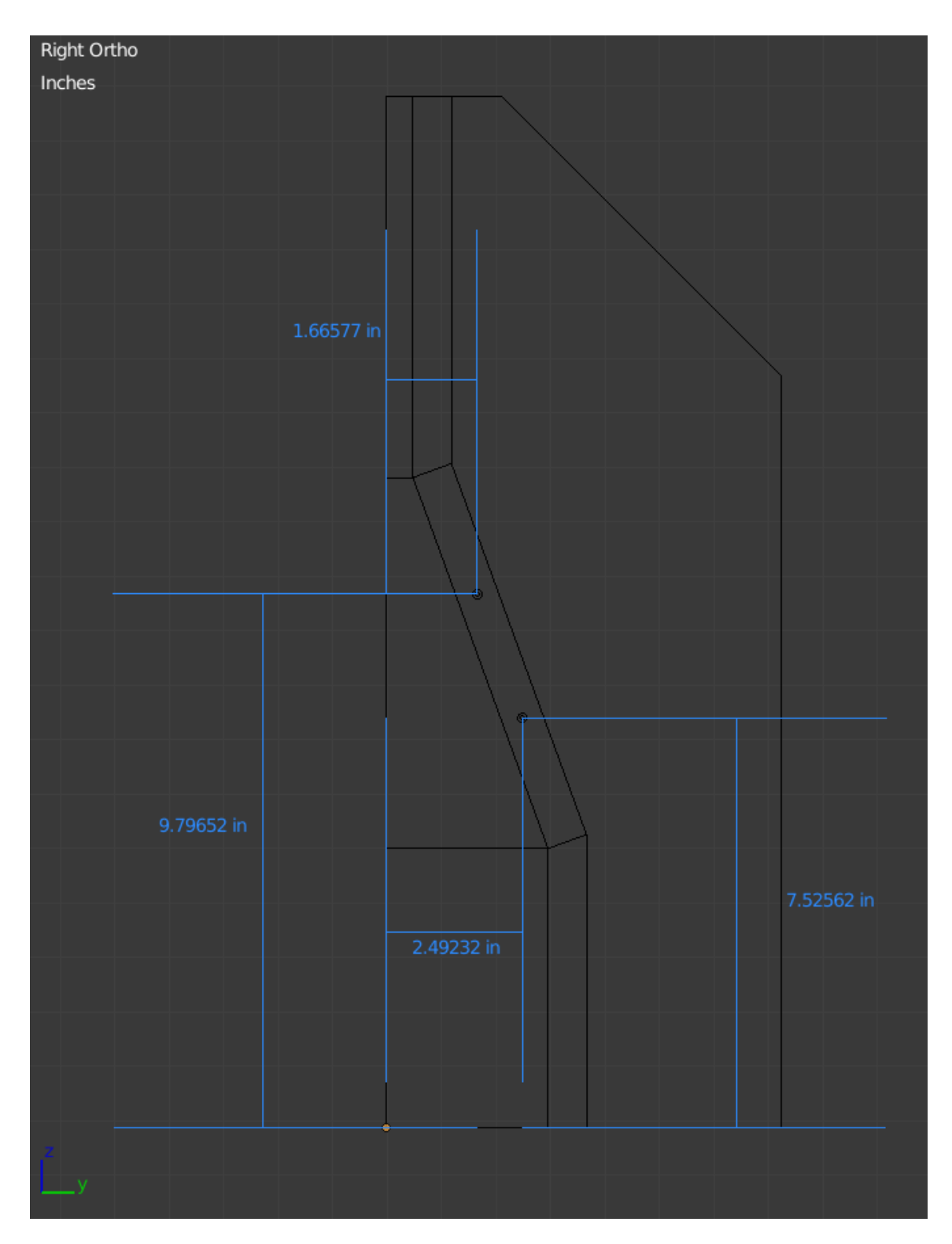

Figure 5.6: Locations of pilot/clearance holes in the leg for the motor mount board.

#### **5.2.8 Join boards with screws**

Drive the screws into the pilot holes; it's okay to use an electric drill for the majority of the screw length, but it's best to hand tighten the screws to prevent over tightening. Softwood is especially vulnerable to compression.

#### **5.2.9 Remove clamps**

Remove the clamps and check the tightness of the screws hand tightening as necessary.

## **5.2.10 Models of the Wooden Stand**

The wooden stand is now ready for the electronics.

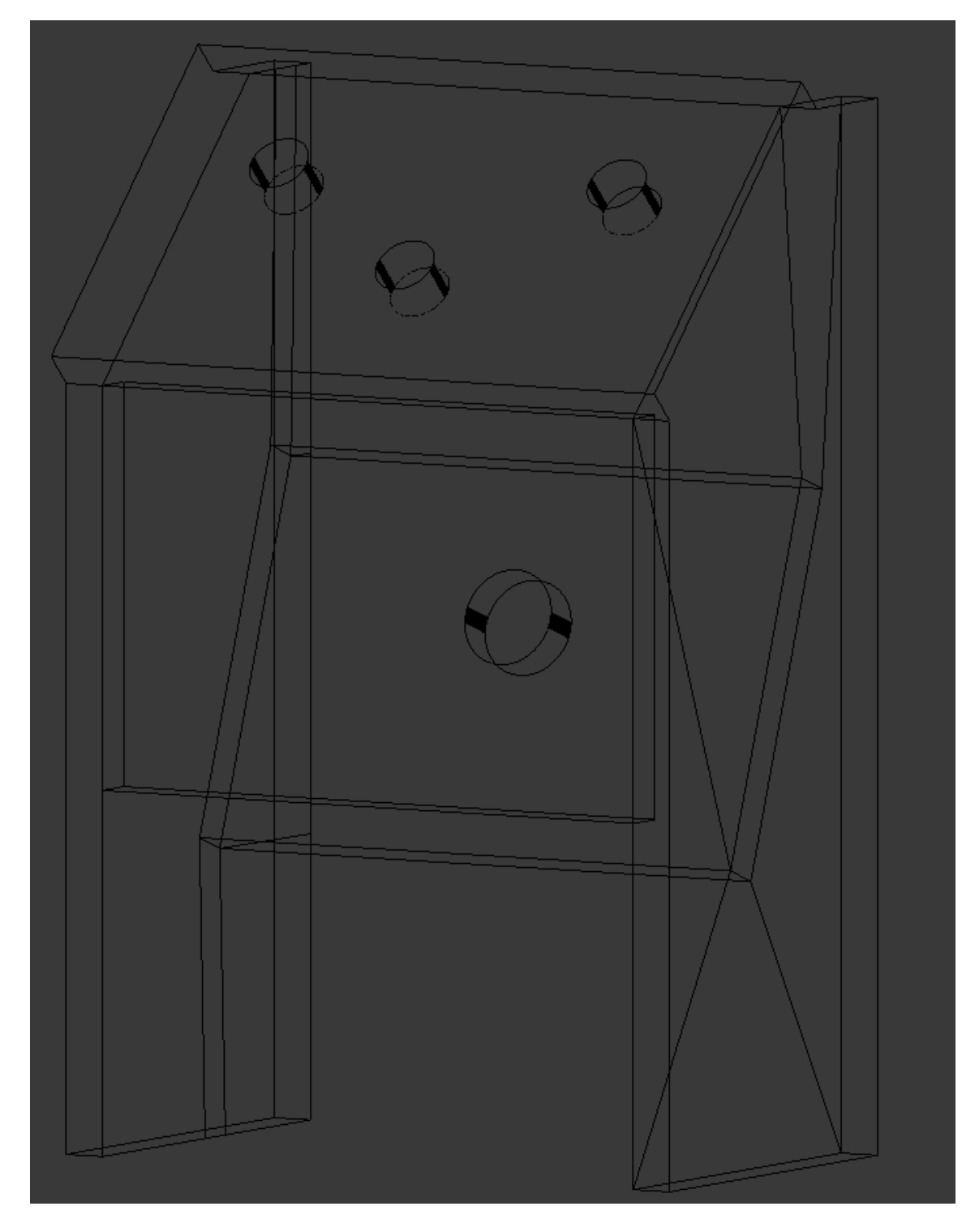

Figure 5.7: Transparent view of the wooden stand.

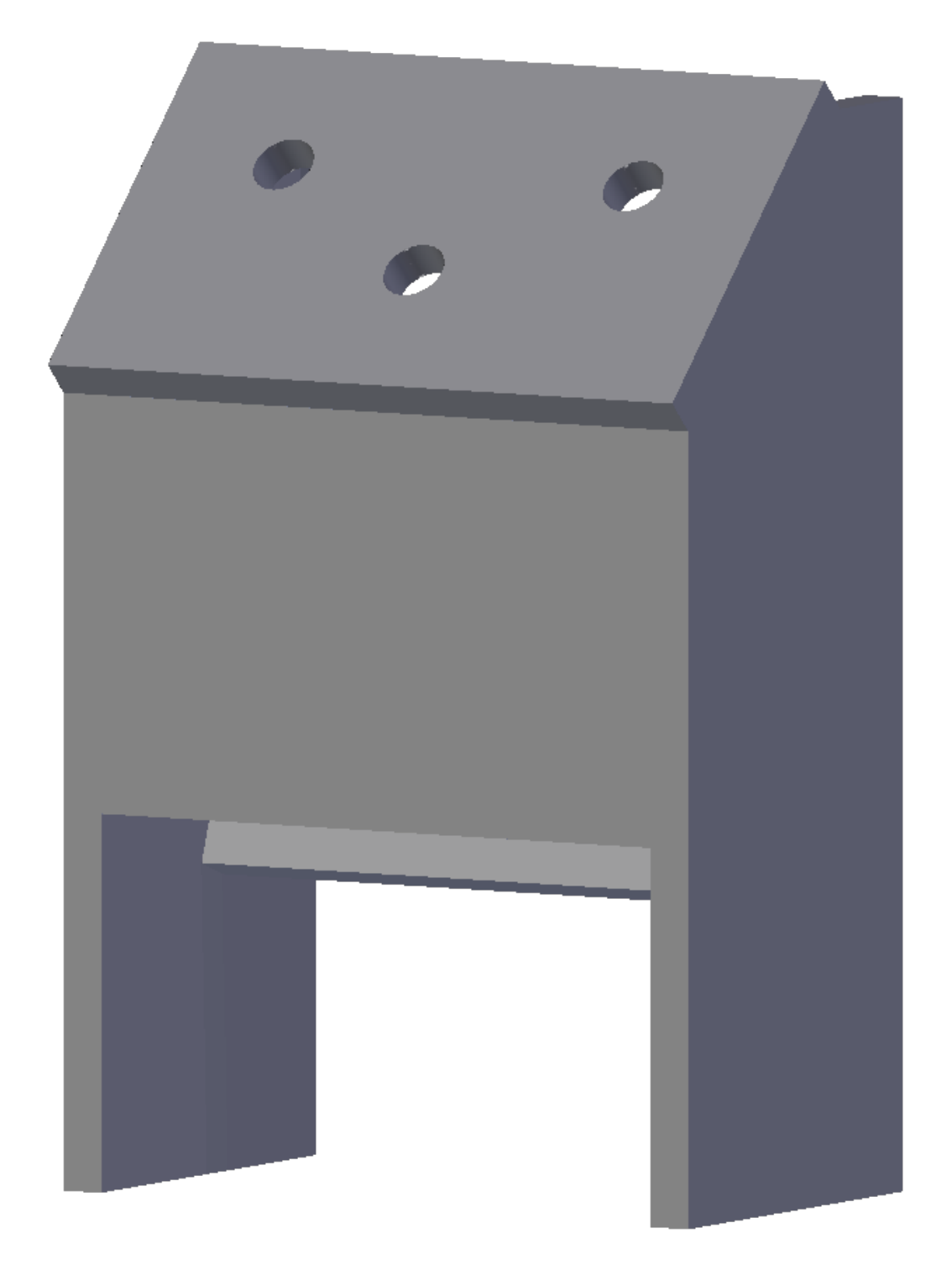

Figure 5.8: View of the wooden stand.

## **5.3 Constructing the Transistor Switches Board**

#### **5.3.1 Notes about Transistor Switches Board**

The transistor switches board is used to switch 5V to the LEDs in the arcade buttons. The Launchpad can not be used to switch 5V for powering devices as it is uses 3.3V logic; in general these pins should not be used for powering devices as they are not designed to supply very much current.

#### **Programming the board**

#### **5.3.2 Place components in the Perma-Proto Board**

Place the components into the Perma-Proto board as the circuit diagrams depict.

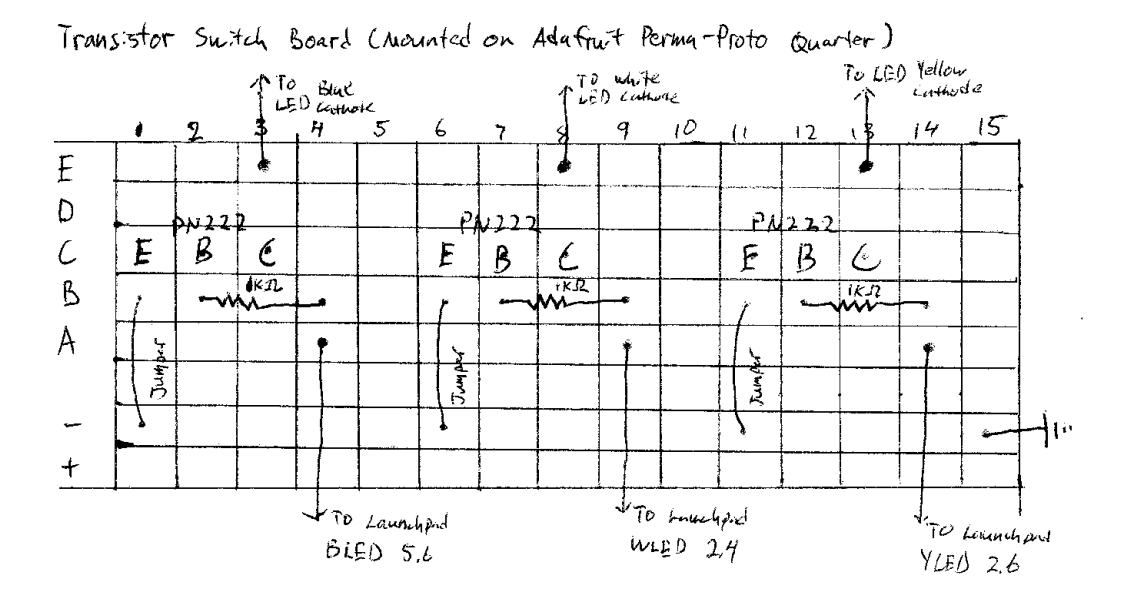

Figure 5.9: Transistor switches board circuit diagram.

#### **5.3.3 Solder**

Apply flux and then solder the components. Check the solder joints and then clean off the flux.

#### **5.3.4 Test the circuit**

Test the circuit to make sure everything is working. This can be accomplished by using a power supply and test LED. The transistor switches board requires a ground and a 3V line to switch the transistor. Attach the test LED using alligator clips to the transistor switches board (negative side of LED) and a 5V line (positive side of LED). The LEDs in the arcade buttons can handle the 5V, make sure the test LED can too. Attach the power supply ground to the transistor switches board and use a 3V line to turn the LED on and off. If the board is working correctly the LED should turn on with the application of the 3V line and off when the 3V line is disconnected.

#### **5.3.5 Trim the excess length of the legs**

Trim the excess length off the legs on the transistor switches board.

### **5.4 Constructing the Distribution Board**

#### **5.4.1 Place components in the Perma-Proto Board**

Place the components into the Perma-Proto board as the circuit diagram depicts.

Orstschutzon Board (Mounted on Adator F Perma-Proto Quarter)

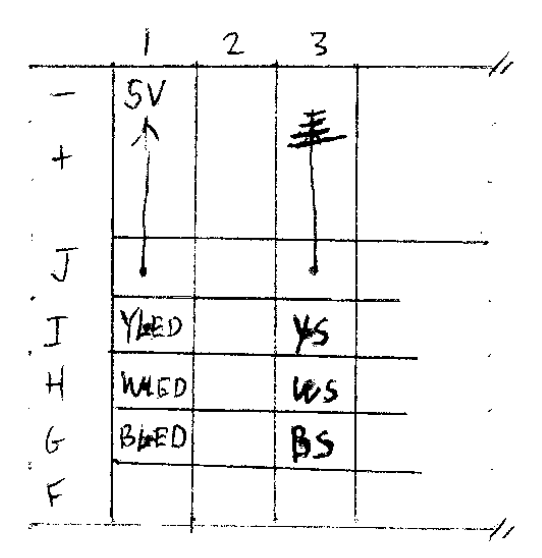

Figure 5.10: Circuit diagram for distributing power.

#### **5.4.2 Solder**

Apply flux and then solder the components. Check the solder joints and then clean off the flux.

#### **5.4.3 Test the circuit**

This part of the circuit is to distribute a 5V line and a ground line so the functionality is guaranteed with good solder joints and an undamaged board.

### **5.5 Setting up the SimpleLink MSP432P401R LaunchPad**

#### **5.5.1 Install Code Composer Studio**

Code Composer Studio can be installed on Windows, Mac OS, and Linux. Follow the latest documentation listed on the website to setup the software for the device you are using. LOTS TO TALK ABOUT ABOUT SOFTWARE SIDE BUT IT'S KIND OF A PAIN have to talk about switching headers so that the power can work from desktop psu

#### **5.5.2 Load the buttonPress\_treatExpress\_software into Code Composer**

Open buttonPress\_treatExpress\_software in Code Composer Studio and make the necessary adjustments for your project configuration.

#### **5.5.3 Flash the SimpleLink MSP432P401R LaunchPad**

Plug in the Launchpad and flash the program using Code Composer Studio.

#### **5.5.4 Remove the Ground and 3V3 Headers from the Jumper Isolation Block**

With the Ground and 3V3 headers removed the Launchpad can be powered using the ATX power supply. See the documentation for the specific model Launchpad to confirm the headers and how to power the Launchpad.

### **5.6 Mounting the Electronics**

#### **5.6.1 Notes about Mounting the Electronics**

#### **Motor Mounting**

Given that the motor used in this project is unique an alternative mounting method is likely to be required. It should be simple enough to compensate in methods matching the motor.

#### **Electronic Parts' Base**

The Electronic Parts' Base is not necessary. It was devised so that the electronics can easily be removed from the wooden stand with minimal cost and without compromising the board. Without access to a 3D printer mounting the electronics can be accomplished with threaded inserts and bolts or screws.

#### **5.6.2 Mount Arcade Buttons**

Insert the arcade buttons into the top board's holes and screw their nuts to tighten them. The order is not particularly important, but was devised in hopes to favor dogs' vision.

#### **5.6.3 Mount Motor**

Fit the motor into the motor hole and mount as needed. The hole may need sanding to fit the motor.

#### **5.6.4 Attach 3M Command 17204 To Electronic Parts' Base**

Place two Command strips locking mechanism side together. Remove one adhesive protector and press it firmly against the portion of the plastic parts' base designed for the strip. Remove the last adhesive protector and place the parts' base on the board aligned with the markings; press firmly along the strip. Do not attempt to immediately disconnect the two strips as the adhesive requires time to bond.

#### **5.6.5 Mount the Parts on the Electronic Parts' Base**

Detach the mount from the wooden board and press the nuts into the holes. Align the part with their holes and drop the bolt in and tighten. The 3M Command strip adds space between the parts base and the wooden board, but I tightened the bolts until they were flush with the nut.

## **5.7 Creating The Wiring**

#### **5.7.1 Notes about Creating The Wiring**

#### **Wire Crimping**

Given that the connections are crimp terminal accessible it's a great opportunity to create custom wiring, but it's not completely necessary. Wires with appropriate connectors can be purchased or wires can be soldered. It's good practice to complete test crimps and adjust the settings on the tool to the terminals and wire used.

### **5.7.2 List and Number of Terminal Pairs**

The list of terminal pairs is designed to help keep track of how many terminals need to be crimped of each type. When used with table 5.1 it helps keep track of wire creation.

Female Spade 2.8mm to Mini PV 2.54mm (12) OOOOOOOOOOOOOO Mini PV 2.54mm to Mini PV 2.54mm (11) Male ATX Terminal to Mini PV 2.54mm  $(9)$   $\Box\Box\Box\Box\Box\Box\Box$ Male ATX Terminal to Male ATX Terminal  $(1)$   $\square$ 

#### **5.7.3 Measure Wires**

With all of the electronic components in place, measure and cut a generous amount of wire between all of the points that need to be connected. Cut the wires as cleanly as possible to create even ends when stripped. Since they are of custom length it's best to use a method to keep track of which wire is for which connection or immediately crimp and mark the terminals.

#### **5.7.4 Strip the Wires and Crimp The Terminals**

Strip off the appropriate length of insulation for the terminal used and then crimp the terminal. Push the housing onto the terminal if necessary.

### **5.7.5 Attach Wires**

Plug the wires into their appropriate locations using table 5.1 as a guide. The confirm boxes are for making a note if the wire is complete and hooked up; they can also be used to keep track of the wires, as in a mark on the wire is traceable to the table to know what the wire was prepared for.

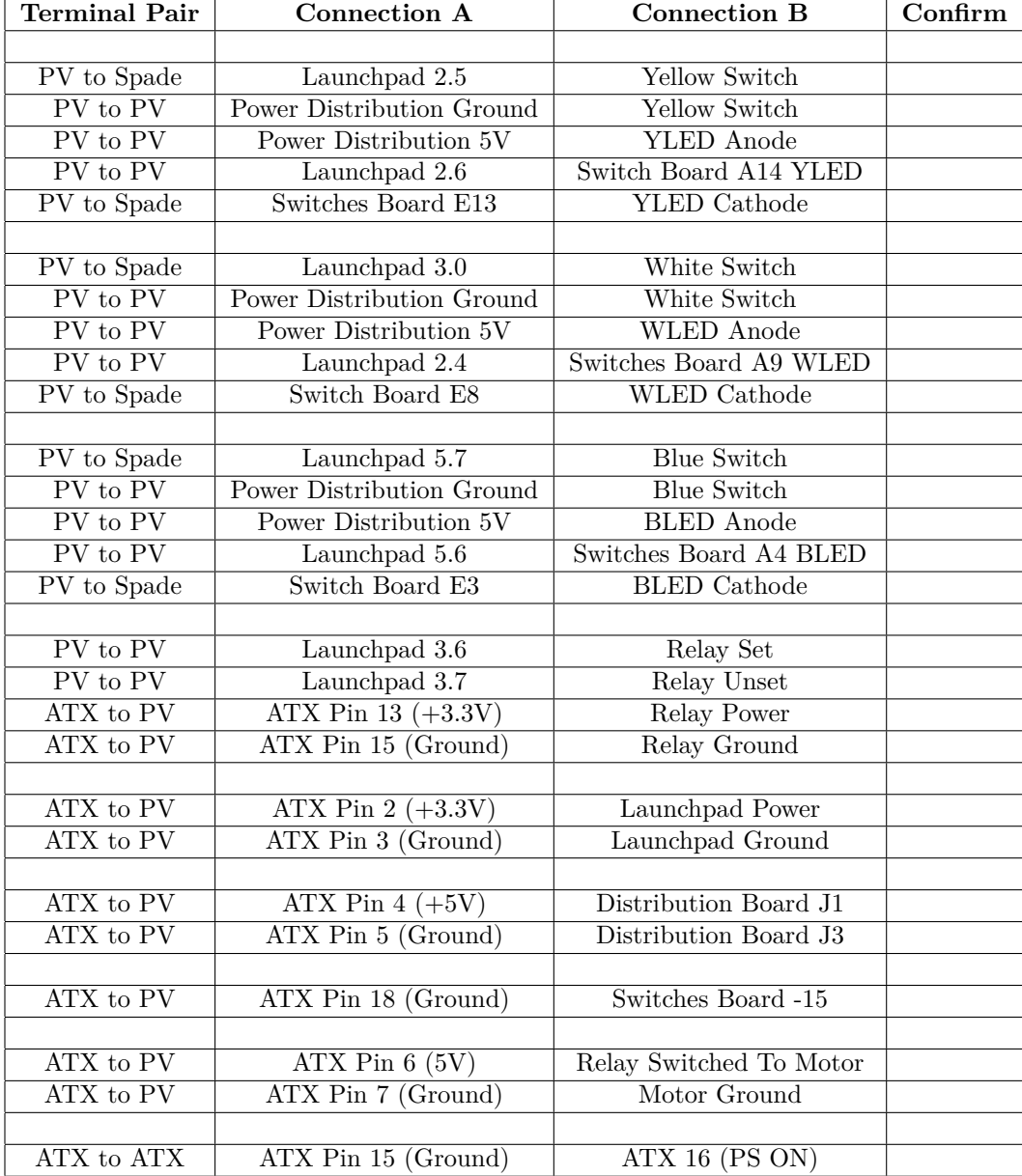

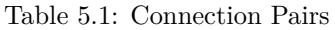

#### **5.7.6 Wiring the 24 Pin ATX Connector**

Plug in the terminals into the connector so that they match appropriatly to the power supply as shown in the pin diagram.

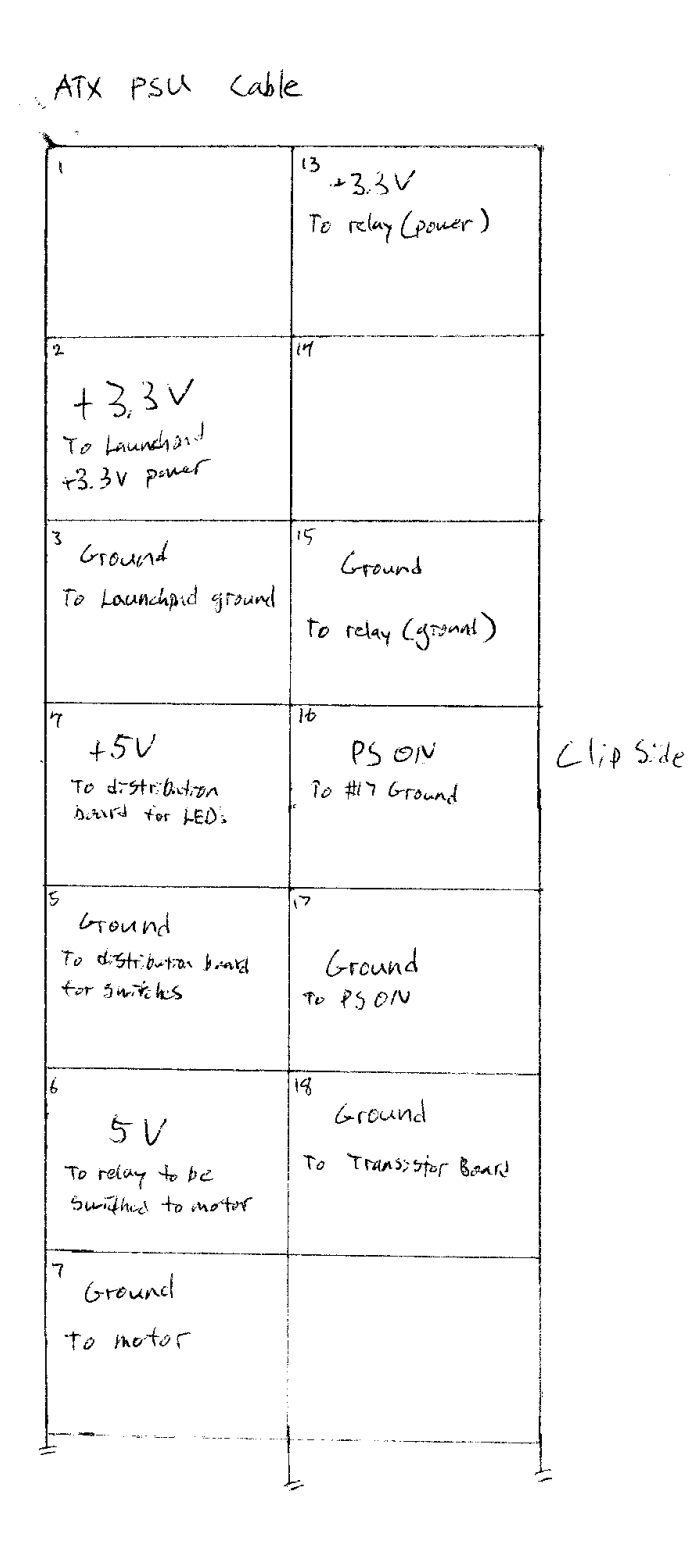

Figure 5.11: ATX connector pin diagram.

## 6 Final Assembly

#### **6.0.1 Notes about Final Assembly**

#### **Notes On Attaching The Bottle Mount To The Motor**

The hole for the shaft on the plastic motor mount may need to be adapted to the motor used. As of now it doesn't need a set screw to hold it onto the shaft, but that can also be added.

#### **Notes on the Treat Bottle's Lid**

I used a simple plastic soda bottle lid and saved the aluminum one that comes with the treat dispensing bottle for closing the bottle for storage. The hole is engineered to dispense treats of a certain shape and size. The 5/8" hole is designed for Blue Buffalo brand adult-large breed dry dog food without "Lifesource Bits". Larger holes tend to dump too many treats and smaller holes tend to clog without dispensing.

#### **6.0.2 Prepare the Bottle Mount**

Attach two straps together to form a longer strap. Slide the strap through both of the holes in the bottle rotation mount; form a loop so that the bottle can fit inside. Use the bottle, specifically the area around its rotational center, to measure how tight the straps needs to be to hold the bottle firmly.

#### **6.0.3 Attach Bottle Mount To Motor**

Slide the bottle mount onto the motor's shaft.

#### **6.0.4 Drill the Lid on the Dispensing Bottle**

Drill a 5/8" hole in the center of a lid that fits the bottle. It's easiest to hold the lid by screwing it onto another bottle that won't hold treats. Use an awl to punch a hole in the center of the lid to guide the drill.

#### **6.0.5 Fill the Bottle with Treats**

Fill the bottle with treats; not so many that will make the motor struggle or the dog overindulged. Screw on the lid.

#### **6.0.6 Attach Bottle to Bottle Mount**

Slide the bottle into the bottle mount; it should be easy to slide in but tight enough to hold the bottle in place.

## 7 Final Discussion

## **7.1 Analysis of Treat Dispensing**

Using approximately 125 mL of Blue Buffalo brand adult-large breed dry dog food without "Lifesource Bits" I ran the toy until the treat dispensing bottle was empty. The toy ran for 60 button presses with 47 presses dispensing treats and 13 not. Each treat drop dispensed 1 to 4 treats. If this trial is statistically relevant to the normal operation of Button Press : Treat Express then treats are dispensed approximately 80% of the time.

## **7.2 Improvements**

#### **7.2.1 Improve the Software**

Working with example code made writing the software quite simple, but it's messy and full of unnecessary components. I would like to completely rewrite the code; making it concise and independent of any other copyright. Full documentation will make it so that anyone can understand it.

#### **7.2.2 Improve Treat Dispensing**

I tested three different but similar methods of dispensing treats. The current method of treat dispensing is very simple, but it isn't 100% consistent; sometimes no treats are dispensed and other times too many are. The design is heavily dependent on treat shape which is generally uncontrollable. I would like to reduce the time it takes to dispense treats as dogs prefer to accomplish an action and immediately receive a treat; even patient dogs may find the wait unpleasant.

#### **7.2.3 Make the Parts Universally Available**

Currently the parts are not fully sourced through stores; I would like to make it so that the parts can be purchased internationally, but that is impractical unless individuals from their countries get involved. As I harvested the motor from another project others will need to source it from a reliable distributor and I would like to have those sources built into the project.

#### **7.2.4 Electronics Optimization**

It would be great to have the electronics reduced to one board; the parts are simple enough and fabricating a single board doesn't seem to cost that much these days. It would be interesting to create a boosterpack for the TI Launchpad that carries a set of switches and distribution points, replacing the individual boards. I sourced an ATX power supply to power the components and it impacts the project's design; the power supply is reliable, inexpensive, and safe, but I would like to establish a universal method to power the multiple projects that make up the Dog Treat Complex. The current design protects the electronics pretty well, but encasing them and having protected wiring would be safer.

### **7.2.5 Improving the Documentation**

I'd like to improve the electronics schematics by porting the hand written designs into EDA software. The documentation can also use an editor to streamline and correct. The instructions need to be tested by various users and input can help remove confusion. The documentation's source file can also be optimized.

## **7.3 The Future of the Button Press : Treat Express**

As the Button Press : Treat Express is used design improvements will become apparent; this is not the final state of this project.

#### **7.3.1 Integrating into the Dog Toy Complex**

Since Button Press : Treat Express is part of the Dog Toy Complex it might be necessary to make changes so that it works better with other toys. It's likely that the bottom of the legs will have threaded inserts or holes for pins so that it can be mounted and dismounted as needed.

#### **7.3.2 Dog Testing**

As other dogs use the Button Press : Treat Express behaviors and abilities can be accommodated and integrated into the design. Some dogs may have preferences in using paws or snouts for pressing the buttons and height adjustments will need to be made. Additionally the location of the treat dispensing may prove difficult for dogs who can't reach underneath the structure. Button size may need to be enlarged and indicating the necessary button may require redesign for dogs that do not show interest in a lit up button.

#### **7.3.3 Additional Modes**

It's important to stimulate a dogs intelligence through unique and challenging situations. Adding different game modes like; hit the button within the time limit, Simon Says with memory, audio mode that uses noises to indicate buttons, etc.

#### **7.3.4 Testing Dogs**

A customized offshoot of Button Press : Treat Express could be used for canine research. Testing memory, visual acuity, reward denial, and dog-computer interaction can all be explored. Since Button Press : Treat Express is libre researchers can get started with a proven design using minimal effort and with no restrictions.

# 8 Abbreviations Used in Documentation

| Full                          | Abbreviation |  |  |
|-------------------------------|--------------|--|--|
|                               |              |  |  |
| Yellow Switch                 | YS           |  |  |
| Yellow LED                    | <b>YLED</b>  |  |  |
| White Switch                  | WS           |  |  |
| White LED                     | WLED         |  |  |
| <b>Blue Switch</b>            | <b>BS</b>    |  |  |
| Blue LED                      | <b>BLED</b>  |  |  |
| Female Spade 2.8mm            | Spade        |  |  |
| Mini $PV$ 2.54mm              | <b>PV</b>    |  |  |
| Male ATX Terminal             | <b>ATX</b>   |  |  |
| Transistor Switches Board     | Switch Board |  |  |
| Personal Protection Equipment | PPE          |  |  |

Table 8.1: Abbreviations

# 9 Helpful Information

## **9.1 Fraction to Decimal Conversion for Working with USCS**

| n              | Decimal  | n  | Decimal  | n  | Decimal  | n  | Decimal  |
|----------------|----------|----|----------|----|----------|----|----------|
| 1              | 0.015625 | 17 | 0.265625 | 33 | 0.515625 | 49 | 0.765625 |
| $\overline{2}$ | 0.03125  | 18 | 0.28125  | 34 | 0.53125  | 50 | 0.78125  |
| 3              | 0.046875 | 19 | 0.296875 | 35 | 0.546875 | 51 | 0.796875 |
| 4              | 0.0625   | 20 | 0.3125   | 36 | 0.5625   | 52 | 0.8125   |
| 5              | 0.078125 | 21 | 0.328125 | 37 | 0.578125 | 53 | 0.828125 |
| 6              | 0.09375  | 22 | 0.34375  | 38 | 0.59375  | 54 | 0.84375  |
| 7              | 0.109375 | 23 | 0.359375 | 39 | 0.609375 | 55 | 0.859375 |
| 8              | 0.125    | 24 | 0.375    | 40 | 0.625    | 56 | 0.875    |
| 9              | 0.140625 | 25 | 0.390625 | 41 | 0.640625 | 57 | 0.890625 |
| 10             | 0.15625  | 26 | 0.40625  | 42 | 0.65625  | 58 | 0.90625  |
| 11             | 0.171875 | 27 | 0.421875 | 43 | 0.671875 | 59 | 0.921875 |
| 12             | 0.1875   | 28 | 0.4375   | 44 | 0.6875   | 60 | 0.9375   |
| 13             | 0.203125 | 29 | 0.453125 | 45 | 0.703125 | 61 | 0.953125 |
| 14             | 0.21875  | 30 | 0.46875  | 46 | 0.71875  | 62 | 0.96875  |
| 15             | 0.234375 | 31 | 0.484375 | 47 | 0.734375 | 63 | 0.984375 |
| 16             | 0.25     | 32 | 0.5      | 48 | 0.75     | 64 | 1        |

Table 9.1:  $\frac{n}{64}$  fractions to decimals

## 10 References

## **10.1 Transistors, Sparkfun (Jimb0)**

https://learn.sparkfun.com/tutorials/transistors/applications-i-switches

## **10.2 SimpleLink MSP432P401R high-precision ADC Launch-Pad Development Kit, Texas Instruments**

http://www.ti.com/tool/msp-exp432p401r

## **10.3 Mini Relay FeatherWings, Adafruit (laday ada)**

https://learn.adafruit.com/mini-relay-featherwings/overview

## **10.4 Power supply unit (computer) , Wikipedia**

https://en.wikipedia.org/wiki/Power\_supply\_unit\_(computer)#Wiring\_diagrams

## **10.5 US Wood Screws - Pilot Holes, Engineering Toolbox**

https://www.engineeringtoolbox.com/wood-screws-holes-d\_1519.html

## **10.6 Quality Crimping Handbook, Molex**

https://www.molex.com/pdm\_docs/ats/TM-638000029.pdf